# **Publishing PDF and eDrawing Files**

(Use the same part document from the previous lesson for this exercise.)

## **1. Publishing to 3D PDF:**

- Publishing to 3D PDF or eDrawing is the last step in using SOLIDWORKS MBD.

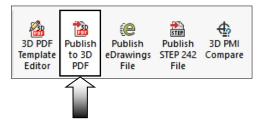

- Publishing takes a few steps to complete. The user has to define the template, the selection of the views and output details that include text and property.
- Click **Publish to 3D PDF** (either on the MBD toolbar or at the lower left corner).
- For Theme, select **Template\_Approval** (arrow). This template comes with 2 sheets by default.

| Template Selection                                                                                                    |                                    |                                                                                                    | × |
|----------------------------------------------------------------------------------------------------|------------------------------------|----------------------------------------------------------------------------------------------------|---|
| Browse<br>Ensure to open Template Editor, activate<br>all template pages & save template for<br>updating previews.<br>Template, approvals<br>template, approvals.na<br>template, bom independentviewports<br>template, bom specifications, stylized<br>template, coverpage, multipleviewports, stylized<br>template_viewportscomparison_stylized |                                    | ViEW:<br>Log  Part Number: Custom property Placeholde Date: Custom property Placeholde Date: Custom property Placeholde Date: Custom property Placeholde Date: Custom property Placeholde Designed By: Custom property Placeholde Designed By: Custom property Placeholde Designed By: Custom property Placeholde Weight: Custom property Placeholde Weight: Custom property Pla |   |
|                                                                                                    |                                    | GENERAL NOTES           TITLE         AVME         CALCIS OTHERMONE         CALCIS OTHERMONE         CONTENT         CALCIS OTHERMONE         CALCIS OTHERMONE         CALIS OTHERMONE         CALIS OTHERMONE                                                                                                    |   |
| Feature                                                                                                    | Detail                             |                                                                                                    | • |
| Size & Orientation<br>No. of pages<br>No. of Independent Views (tot<br>No. of Projected Views (total)<br>No. of Custom Properties (total)<br>No. of BOMs (total)                                                                                                    | Portrait<br>2<br>1<br>0<br>26<br>0 |                                                                                                    |   |
| No. of General Tables (total)<br>No. of Imported Notes (total)                                                                                                    | 2 0                                | File name:         Costom property Placeholder         Sheet 1 of 2                                                                                                    |   |
|                                                                                                    |                                    | OK Cancel Help                                                                                                    |   |

- Click OK.

#### SOLIDWORKS 2019 | Intermediate Skills | SOLIDWORKS MBD

- The **Publish to 3D PDF** screen appears displaying the details of the 2 sheets.
- Click inside the box under Primary & Thumbnail View and select the **Front View**, **Top View**, and **Right View** in the bottom pane.
- The 1<sup>st</sup> view in the list (the Isometric View) will be used as the Primary View, and the other views will be added to the Thumbnail Carousel in the PDF file.

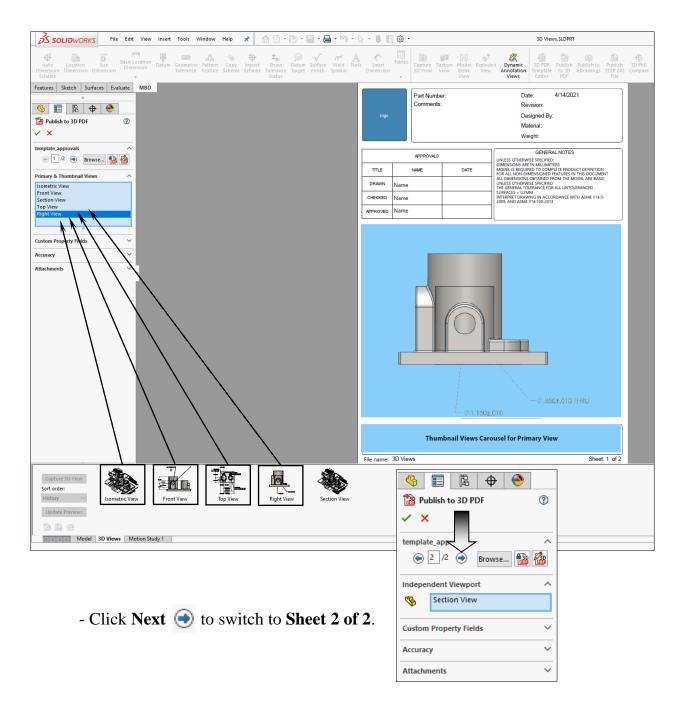

- Expand the **Independent Viewport** section, click in the box and then select the **Section View** from the 3D Views tab in the bottom pane.

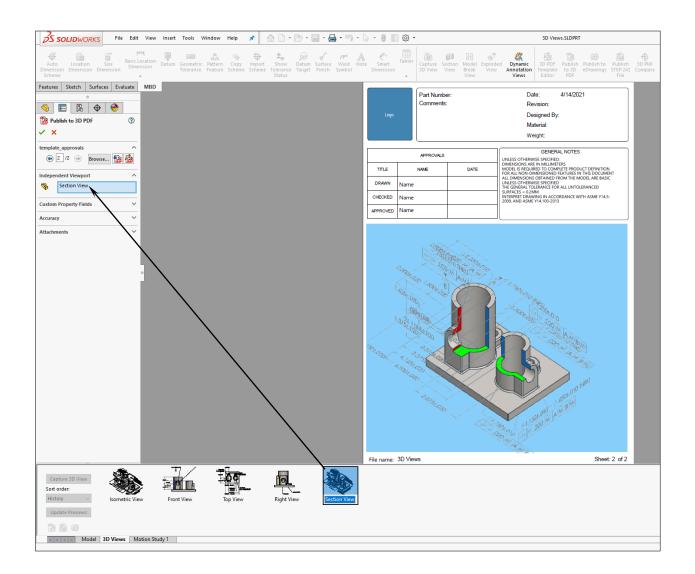

- The Section View will be displayed in sheet 2 of the PDF file.
- Click OK.
- The Publish to 3D PDF PropertyManager reads the specify details of the active model and saves them in a 3D PDF file.

## 2. Viewing the 3D PDF file:

- Open the PDF file manually if the PDF application is not launched automatically.
- If prompted, expand the **Options** section at the top right side of the screen and select: **Trust this document always**

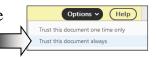

- Select the **Isometric View** from the Thumbnail Carousel to activate it. Click any other view to display it in the graphics area.

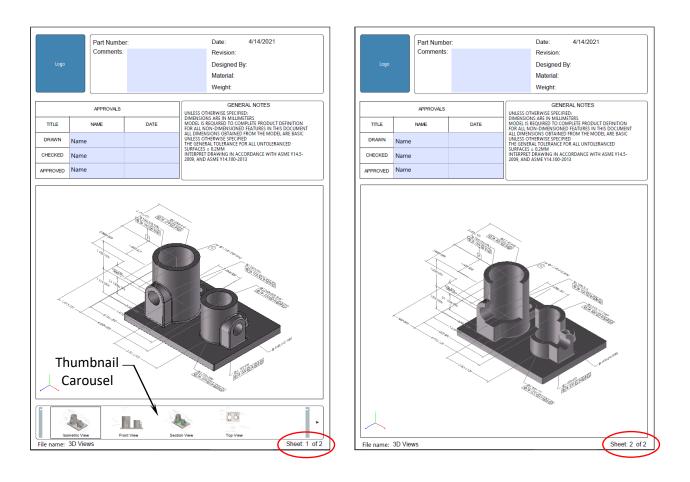

- \* Hover the mouse cursor over the model area and roll the scroll-wheel up and down to zoom in and out.
- \* Press and hold the scroll-wheel to rotate the view.
- \* Press and hold the control key + the left mouse button to pan.
- \* Press and hold the shift key + the left mouse button to zoom in/out.

### 3. Saving the PDF document:

- Save, close and return to the previous SOLIDWORKS document.